# **TC53e Touch Computer**

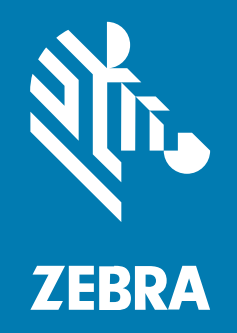

# **Hızlı Başlangıç Kılavuzu**

#### 2024/03/15

ZEBRA ve stil verilmiş Zebra kafası, Zebra Technologies Corporation şirketinin ticari markaları olup dünya genelinde birçok yetkili bölgede kayıtlıdır. Diğer tüm ticari markalar ilgili sahiplerinin mülkiyetindedir. ©2024 Zebra Technologies Corporation ve/veya iştirakleri. Tüm hakları saklıdır.

Bu belgede yer alan bilgiler, önceden bildirimde bulunmaksızın değiştirilebilir. Belgede bilgileri verilen yazılım; lisans anlaşması veya gizlilik sözleşmesi kapsamında kullanıma sunulmaktadır. Yazılım, yalnızca ilgili sözleşmelerin hükümleri uyarınca kullanılabilir veya kopyalanabilir.

Yasal açıklamalar veya mülkiyet bildirimleri hakkında daha fazla bilgi için lütfen şu adresi ziyaret edin:

YAZILIM:[zebra.com/linkoslegal.](http://www.zebra.com/linkoslegal) TELİF HAKLARI VE TİCARİ MARKALAR: [zebra.com/copyright.](http://www.zebra.com/copyright) PATENT: [ip.zebra.com.](http://ip.zebra.com/) GARANTİ: [zebra.com/warranty.](http://www.zebra.com/warranty) SON KULLANICI LİSANS SÖZLEŞMESİ: [zebra.com/eula.](http://www.zebra.com/eula)

#### **Kullanım Koşulları**

#### **Mülkiyet Bildirimi**

Bu kılavuz, Zebra Technologies Corporation ve bağlı kuruluşlarının ("Zebra Technologies") özel mülkiyetindeki bilgileri içerir. Kılavuzun münferit amacı, işbu belgeyle tanımlanan ekipmanı kullanan ve ekipmanın bakımını yapan taraflara bilgi sunmaktır. Özel mülkiyetteki bu bilgiler, Zebra Technologies'in açık ve yazılı izni olmadan başka hiçbir amaçla kullanılamaz, kopyalanamaz veya başka taraflara ifşa edilemez.

#### **Ürün Geliştirmeleri**

Ürünlerin sürekli olarak geliştirilmesi, Zebra Technologies'in ilkelerinden biridir. Tüm teknik özellikler ve tasarımlar önceden bildirimde bulunulmaksızın değiştirilebilir.

#### **Sorumluluk Reddi**

Zebra Technologies, yayınladığı Mühendislik teknik özellik belgelerinin ve kılavuzların doğru olmasını sağlamak için gerekli adımları atmaktadır. Ancak zaman zaman hatalar meydana gelebilir. Zebra Technologies, bu tür hataları düzeltme hakkını saklı tutar ve bunlardan kaynaklanan sorumlulukları reddeder.

#### **Sorumluluğun Sınırlandırılması**

Zebra Technologies veya birlikte verilen diğer ürünlerin (donanım ve yazılım dahil) tasarımında, üretiminde ve teslim edilmesinde yer alan hiçbir taraf, her ne koşul altında olursa olsun bu ürünün kullanımından kaynaklanan ya da kullanımı veya yanlış kullanımı sonucu meydana gelen hasarlardan (işletme kârı kaybı, işin sekteye uğraması veya işletme bilgilerinin kaybedilmesi gibi dolaylı zararlar dahil ve bunlarla sınırlı olmamak koşuluyla) sorumlu değildir. Zebra Technologies'in bu potansiyel zararlar konusunda uyarılmış olması durumu değiştirmez. Bazı yargı bölgeleri, kazara veya netice kabilinden doğan zararların hariç tutulmasına veya sınırlandırılmasına izin vermemektedir. Bu nedenle yukarıdaki sınırlandırma veya istisna sizin için geçerli olmayabilir.

# **Özellikler**

Bu bölümde TC53e dokunmatik bilgisayarın özellikleri listelenmektedir.

**Şekil 1** Önden ve Yandan Görünümler

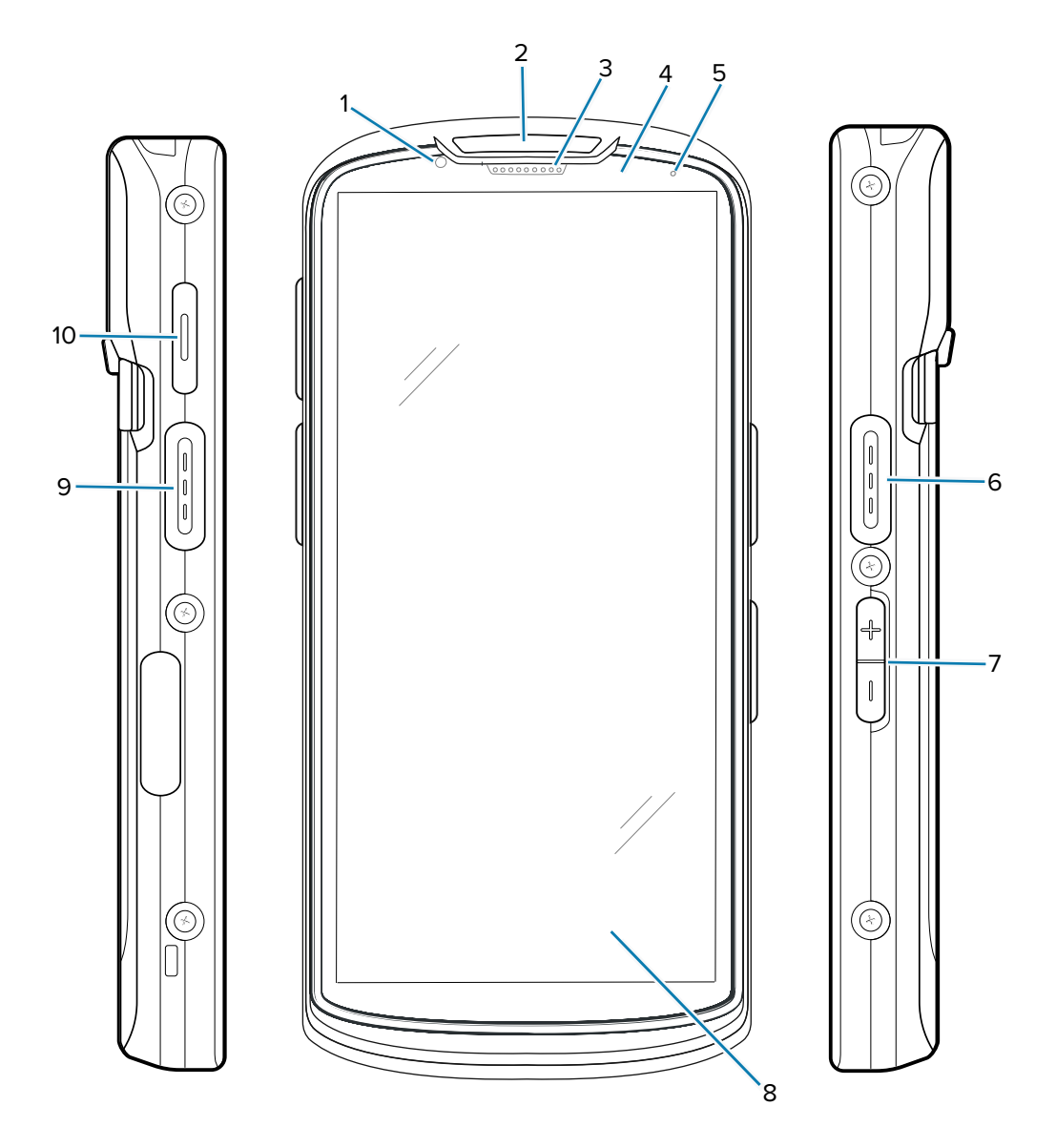

**Tablo 1** Ön ve Yan Tarafındaki Öğeler

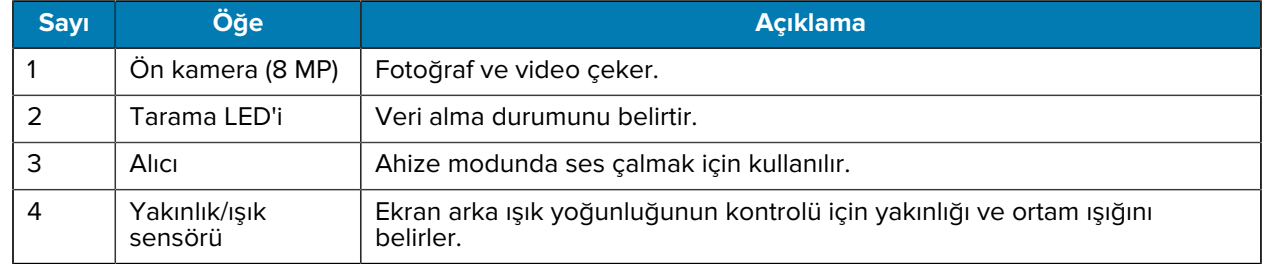

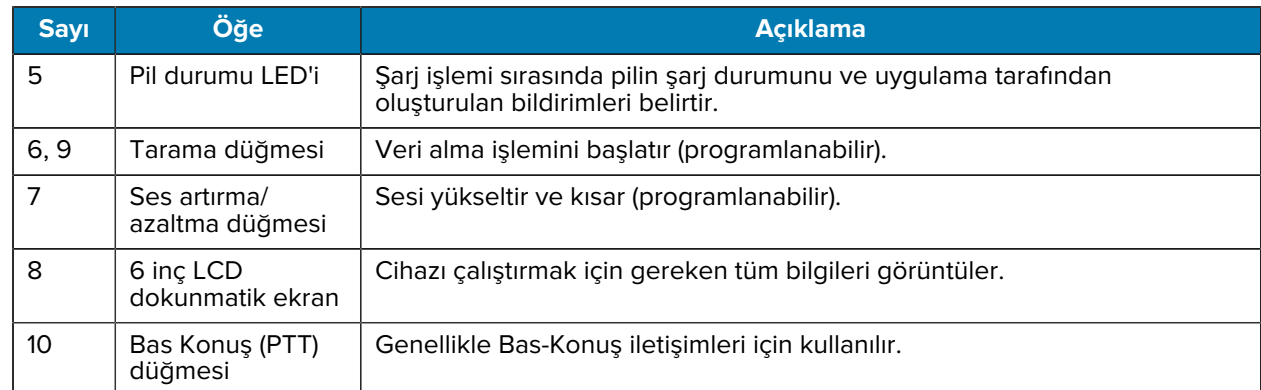

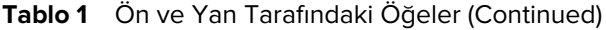

**Şekil 2** Arkadan ve Üstten Görünüm

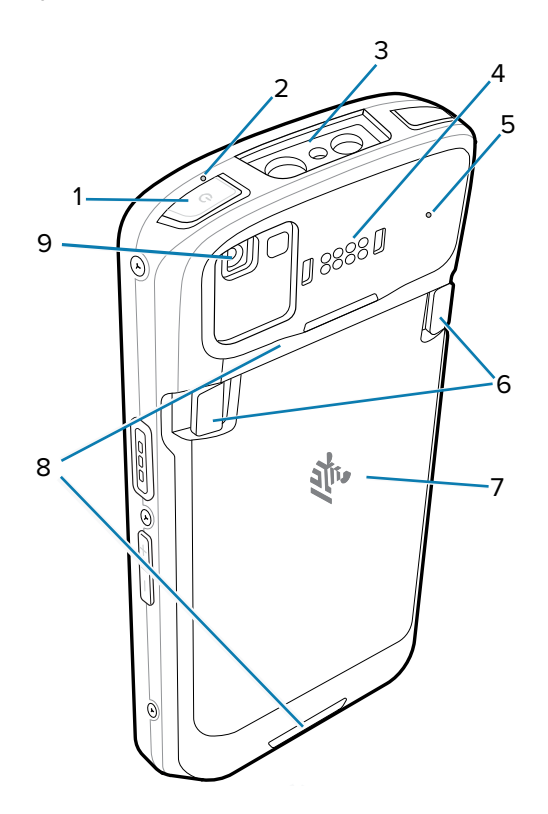

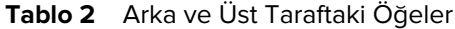

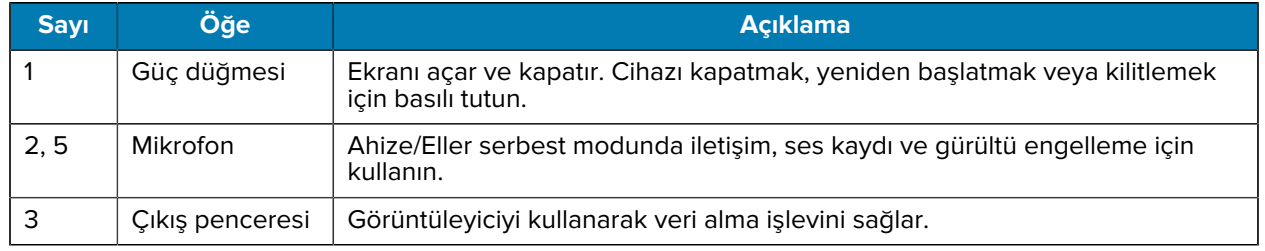

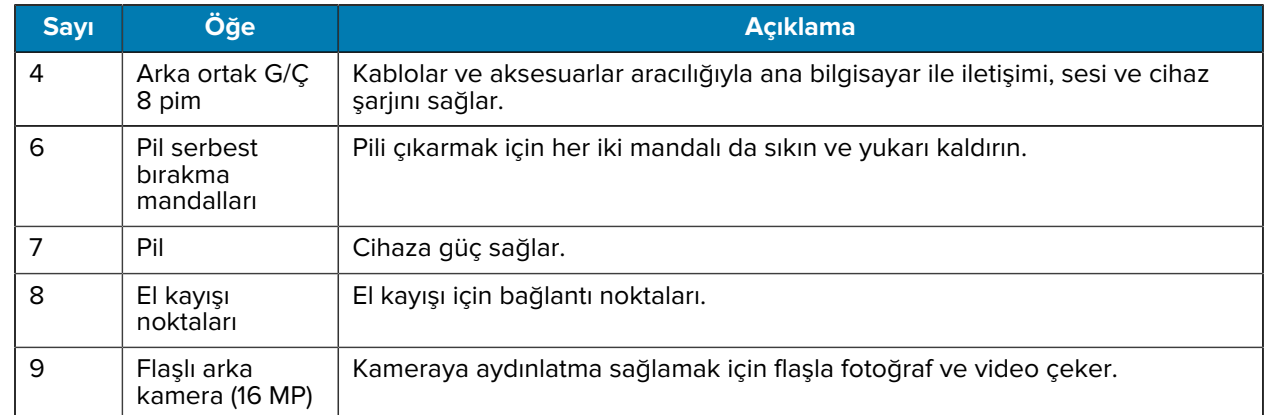

#### **Tablo 2** Arka ve Üst Taraftaki Öğeler (Continued)

#### **Şekil 3** Alttan Görünüm

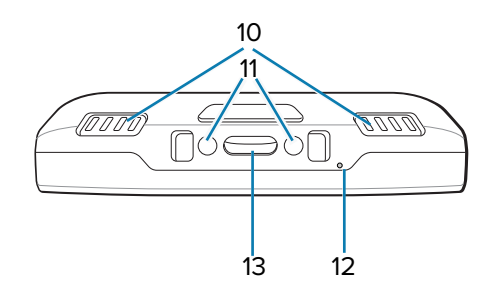

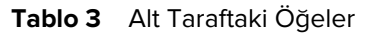

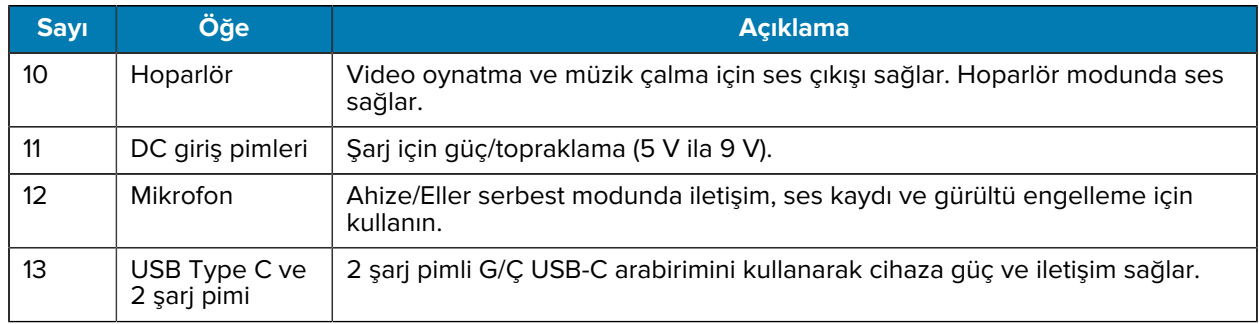

# **MicroSD Kart Takma**

microSD kart yuvası ikinci bir kalıcı depolama alanı sağlar. Yuva, pil takımının altındadır. Daha fazla bilgi edinmek için kart ile birlikte verilen belgelere bakın ve üreticinin kullanım tavsiyelerine uyun.

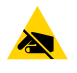

**DİKKAT—ESD:** MicroSD kartın hasar görmesinden kaçınmak için uygun elektrostatik boşalma (ESD) önlemlerini uygulayın. Uygun ESD önlemleri arasında, bunlarla sınırlı olmamak kaydıyla, ESD matı üzerinde çalışılması ve operatörün uygun şekilde topraklanması bulunmaktadır.

**1.** Erişim kapağını kaldırın.

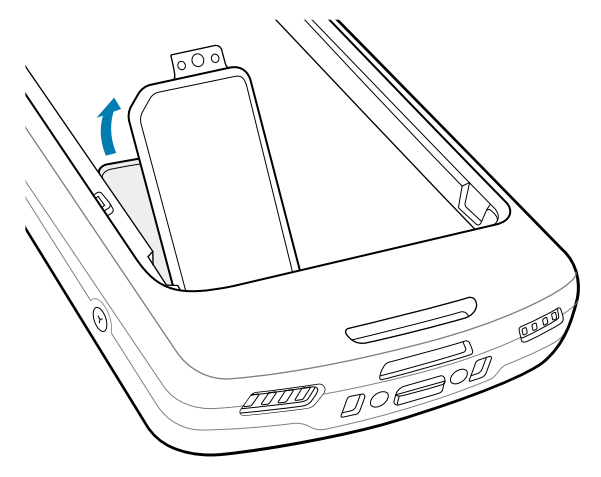

**2.** microSD kart tutucusunu kaydırarak Açık konuma getirin.

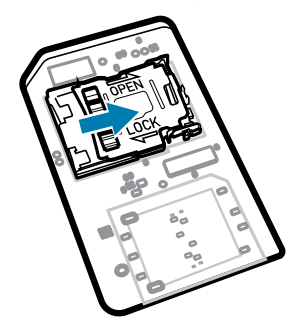

**3.** microSD kart tutucusu kapağını kaldırın.

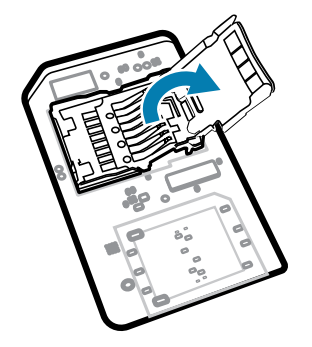

**4.** microSD kartı kart tutucusuna takın ve kartın kapağın iki tarafındaki tutma tırnaklarına kayarak oturduğundan emin olun.

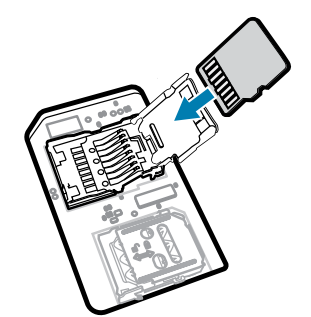

**5.** MicroSD kart tutucusunu kapatın.

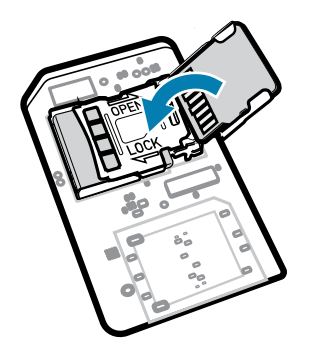

**6.** microSD kart tutucusunu kaydırarak Kilitli konuma getirin.

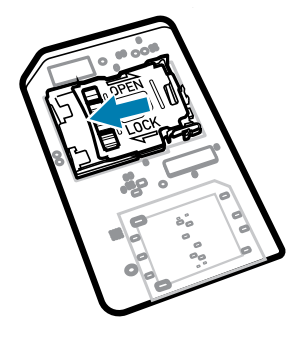

(!)

**ÖNEMLİ:** Düzgün cihaz sızdırmazlığını sağlamak için erişim kapağının yerine takılıp sıkıca oturtulması gerekir.

**7.** Erişim kapağını yerine takın.

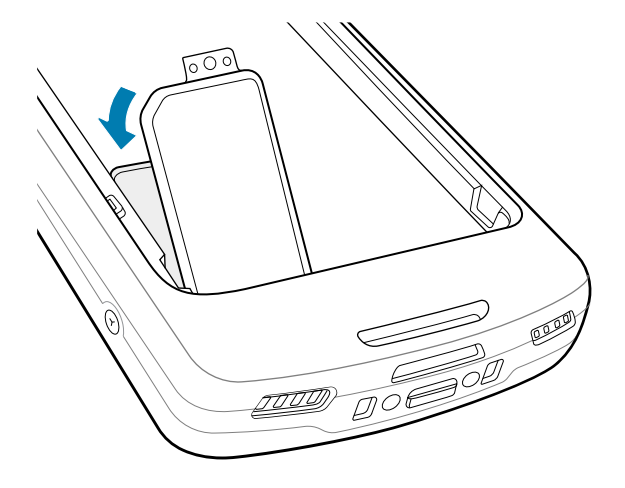

#### **Pili Takma**

Bu bölümde, cihaza nasıl pil takılacağı açıklanmaktadır.

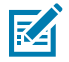

**NOT:** Pil bölmesine etiket, öğe etiketi, gravür, çıkartma veya başka nesneler yerleştirmeyin. Aksi takdirde, cihazın veya aksesuarların hedeflenen performansı alınamayabilir. Sızdırmazlık [Giriş Koruması (IP)], darbe performansı (düşme ve yuvarlanma), işlevsellik veya ısıya dayanıklılık gibi performans düzeyleri bu durumdan etkilenebilir.

- **1.** Pili önce alt tarafı girecek şekilde cihazın arkasındaki pil bölmesine takın.
- **2.** Pili yerine oturana kadar bastırın.

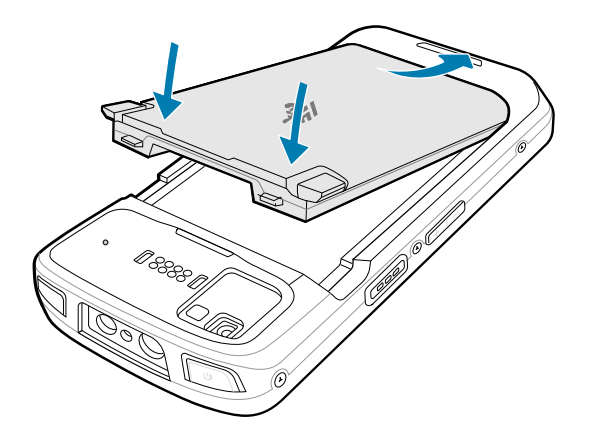

#### **BLE Beacon'a Sahip Şarj Edilebilir Lityum İyon Pil Kullanma**

Bu cihaz, Bluetooth Düşük Enerji (BLE) Beacon'a olanak tanımak için şarj edilebilir lityum iyon pil kullanır. Etkinleştirildiğinde pil, pil tükenmesi nedeniyle cihaz kapatıldıktan sonra yedi güne kadar BLE sinyali iletir.

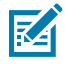

**NOT:** Cihaz, yalnızca kapalıyken veya uçak modundayken bir Bluetooth beacon'ı iletir.

İkincil BLE ayarlarının yapılandırılması hakkında daha fazla bilgi için bkz. [techdocs.zebra.com/emdk-for](https://techdocs.zebra.com/emdk-for-android/13-0/mx/beaconmgr/)[android/13-0/mx/beaconmgr/](https://techdocs.zebra.com/emdk-for-android/13-0/mx/beaconmgr/).

#### **Cihazı Şarj Etme**

Cihazı en ideal şekilde şarj etmek için yalnızca Zebra şarj aksesuarlarını ve pillerini kullanın. Pilleri, oda sıcaklığında ve cihaz uyku modundayken şarj edin.

Tamamen bitmiş standart pil yaklaşık 2 saatte %90, yaklaşık 3 saatte %100 şarj olur. Genellikle, %90 şarj günlük kullanım için yeterlidir. Tamamen dolu %100 şarj, kullanım profiline bağlı olarak yaklaşık 14 saatlik kullanım sunabilir.

Cihaz veya aksesuar, pil şarj etme işlemini daima güvenli ve akıllı bir şekilde gerçekleştirir ve şarj etme işleminin anormal sıcaklıklara bağlı olarak devre dışı bırakılması halinde ilgili LED aracılığıyla bildirimde bulunur ve cihaz ekranında bir bildirim görüntülenir.

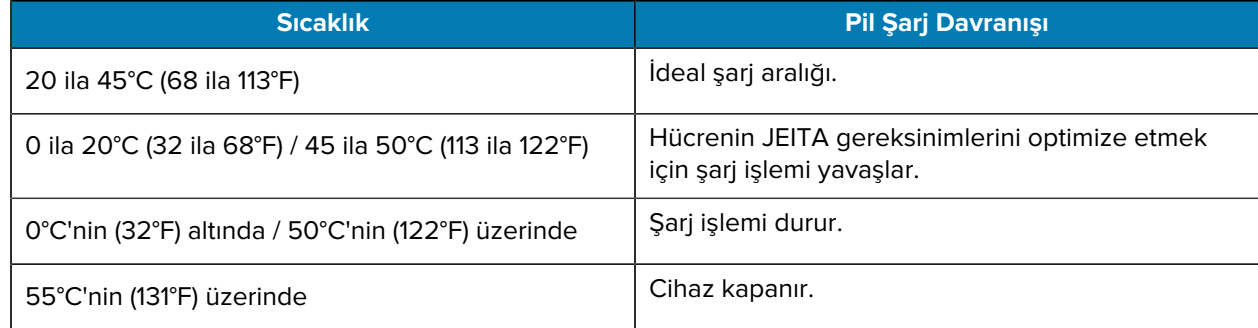

Ana pili şarj etmek için:

**1.** Şarj aksesuarını uygun güç kaynağına bağlayın.

**2.** Cihazı bir şarj ünitesine yerleştirin veya bir güç kablosuna takın (minimum 9 volt/2 amper).

Cihaz açılır ve şarj olmaya başlar. Şarj/Bildirim LED'i, şarj işlemi sırasında sarı renkte yanıp söner; pil tam olarak şarj olduğunda ise sabit bir şekilde yeşil renkte yanar.

#### **Şarj Göstergeleri**

Şarj/bildirim LED'i şarj durumunu gösterir.

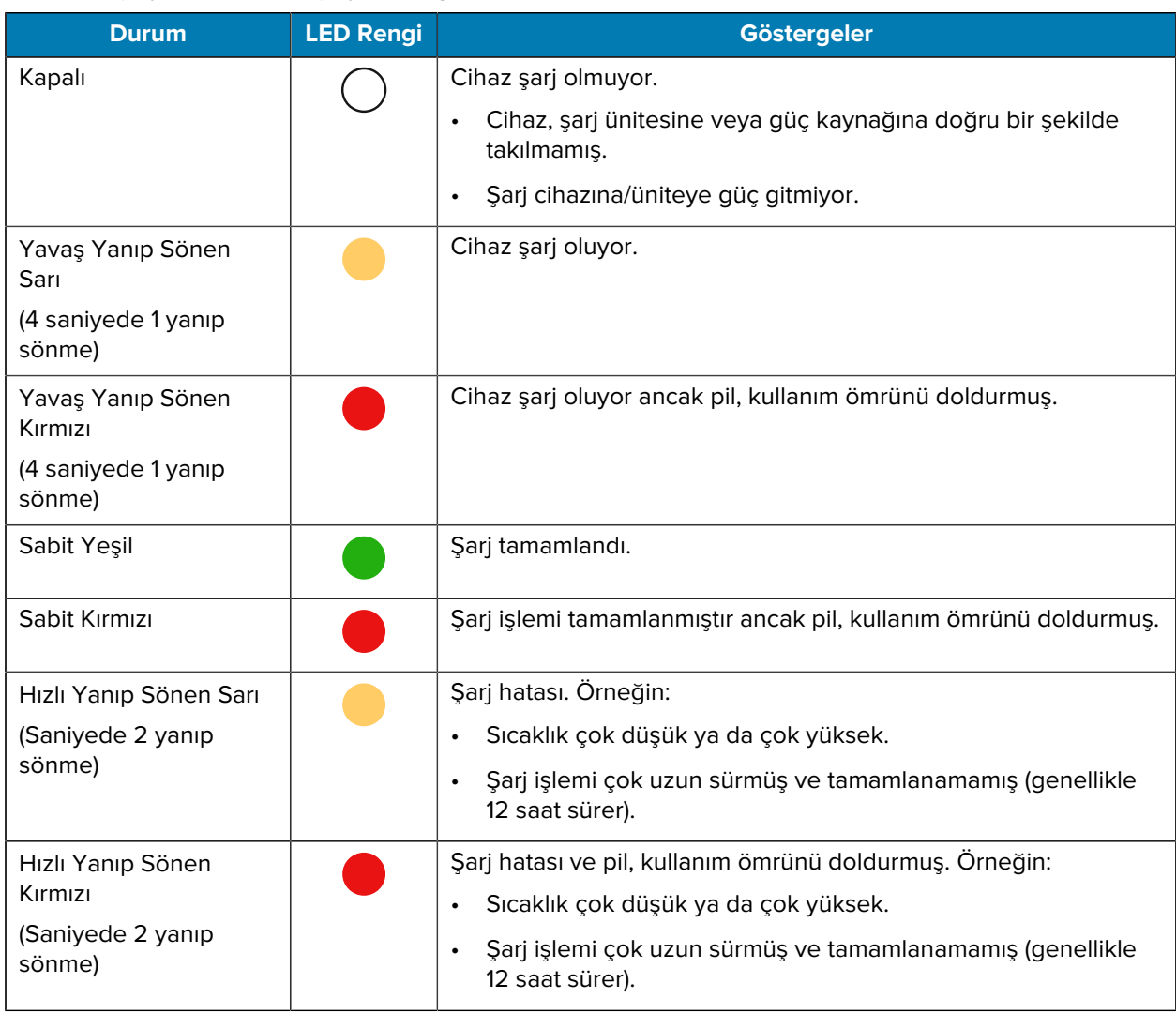

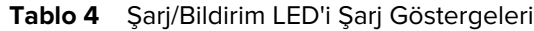

#### **Yedek Pili Şarj Etme**

Bu bölümde yedek pilin şarj edilmesi ile ilgili bilgiler verilmektedir. Cihazı en ideal şekilde şarj etmek için yalnızca Zebra şarj aksesuarlarını ve pillerini kullanın.

**1.** Yedek pil yuvasına yedek pil takın.

**2.** Pilin uygun bir şekilde takıldığından emin olun.

Yedek Pil Şarj LED'i (1) yanıp sönerek cihazın şarj edildiğini gösterir.

Tamamen bitmiş pil yaklaşık 2,5 saatte %90, yaklaşık 3,5 saatte %100 şarj olur. Genellikle, %90 şarj günlük kullanım için yeterlidir. Tamamen dolu %100 şarj, kullanım profiline bağlı olarak yaklaşık 14 saatlik kullanım sunabilir.

#### **Şarj Aksesuarları**

Cihazı ve/veya yedek pili şarj etmek için aşağıdaki aksesuarlardan birini kullanın.

#### **Şarj Etme ve İletişim**

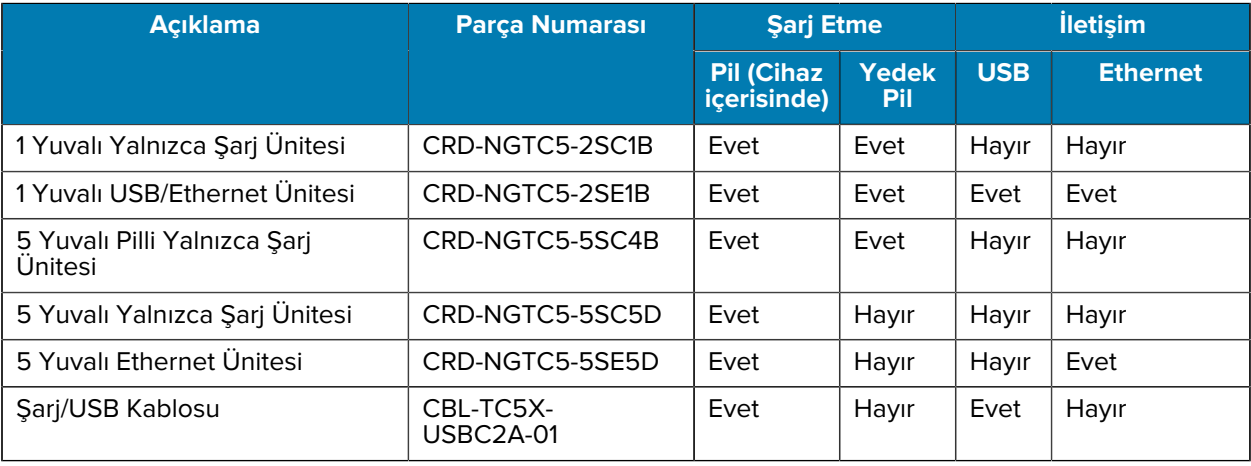

#### **1 Yuvalı Yalnızca Şarj Ünitesi**

Bu USB şarj ünitesi, güç ve ana bilgisayar ile iletişim sağlar.

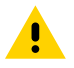

**DİKKAT:** Ürün Referans Kılavuzu'nda açıklanan pil güvenliği yönergelerine uyduğunuzdan emin olun.

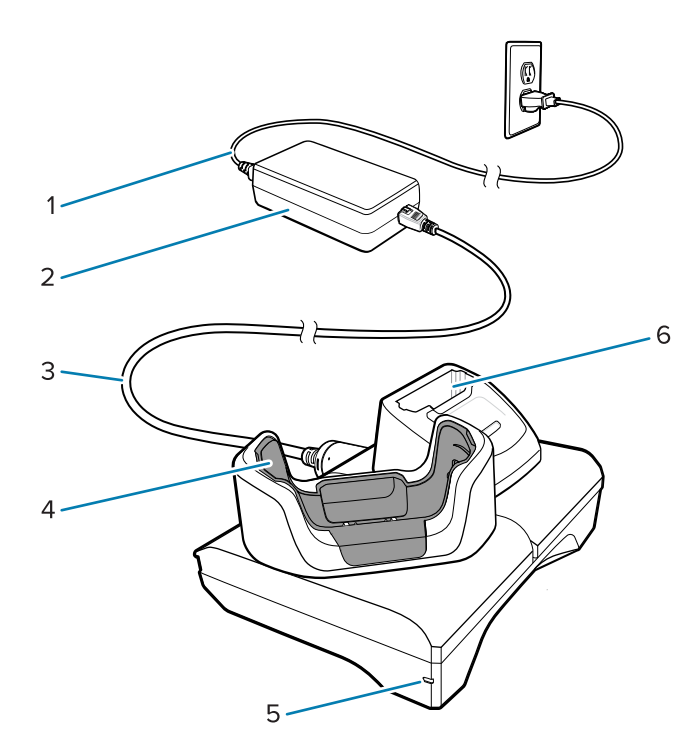

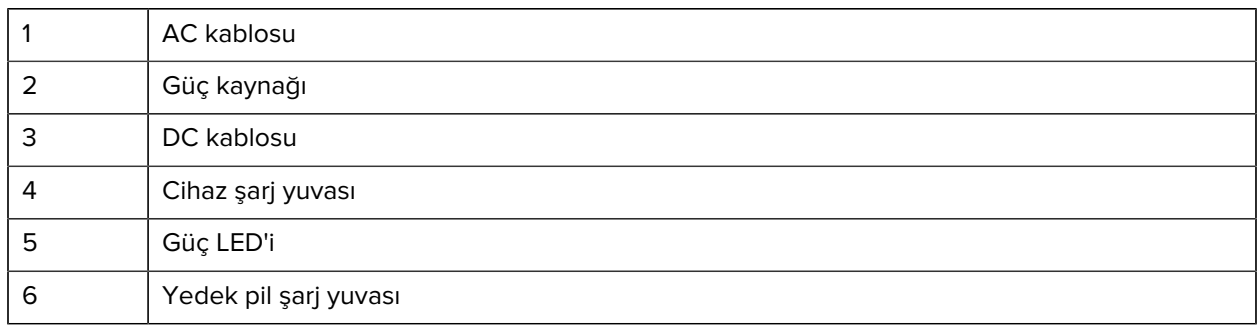

#### **1 Yuvalı Ethernet USB Şarj Ünitesi**

Bu Ethernet ünitesi, güç ve ana bilgisayar ile iletişim sağlar.

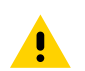

**DİKKAT:** Ürün Referans Kılavuzu'nda açıklanan pil güvenliği yönergelerine uyduğunuzdan emin olun.

#### TC53e Touch Computer Hızlı Başlangıç Kılavuzu

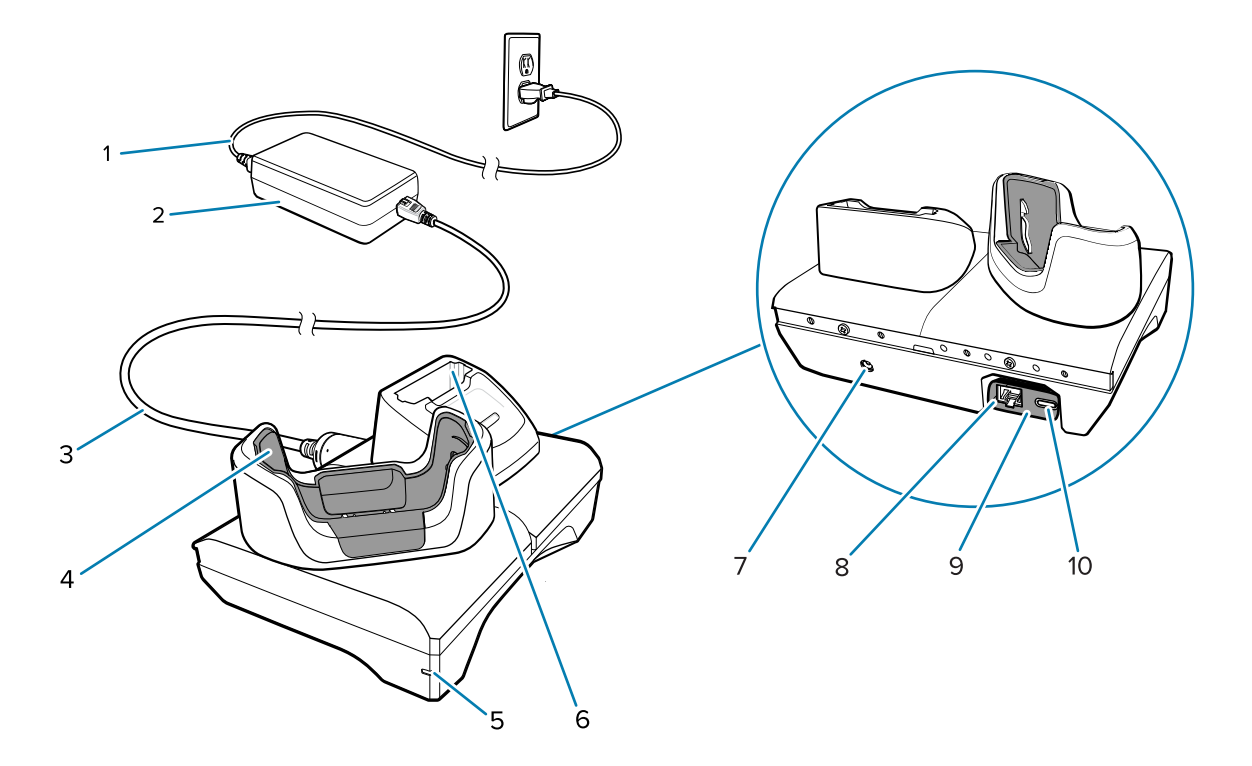

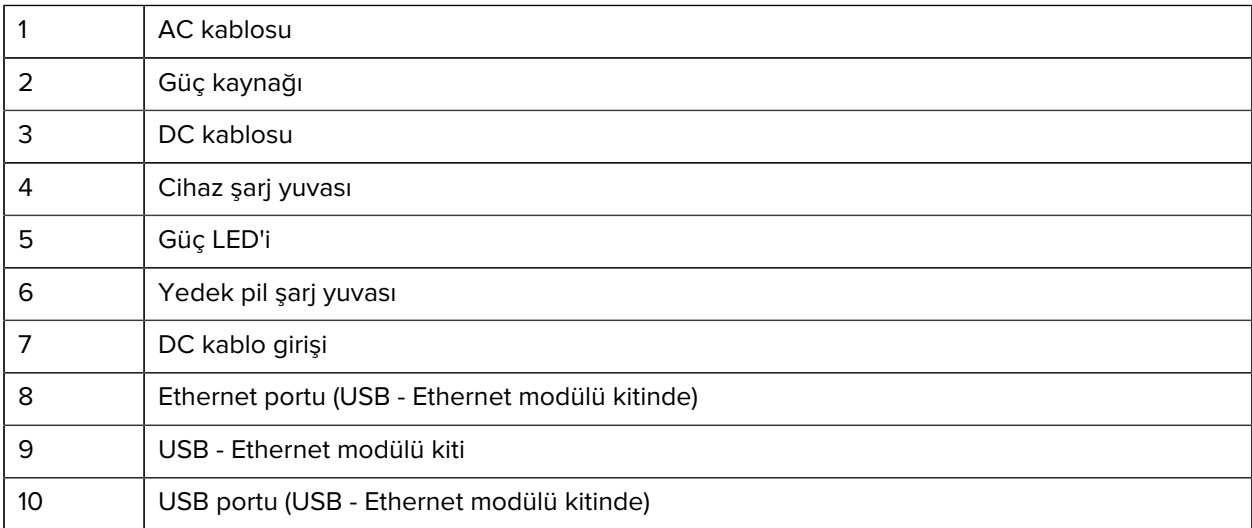

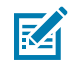

**NOT:** USB - Ethernet modülü kiti (KT-TC51-ETH1-01), tek yuvalı bir USB şarj cihazı aracılığıyla bağlanır.

#### **5 Yuvalı Yalnızca Şarj Ünitesi**

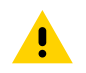

**DİKKAT:** Ürün Referans Kılavuzu'nda açıklanan pil güvenliği yönergelerine uyduğunuzdan emin olun.

5 Yuvalı Yalnızca Şarj Ünitesi:

- Cihazın çalışması için 5,0 VDC güç sağlar.
- Aynı anda en fazla beş cihazı veya 4 yuvalı pil şarj cihazı adaptörünü kullanarak en fazla dört cihazı ve dört pili şarj eder.

• Bir baz ünite ve çeşitli şarj gereksinimlerine göre yapılandırılabilen yuvalardan oluşur.

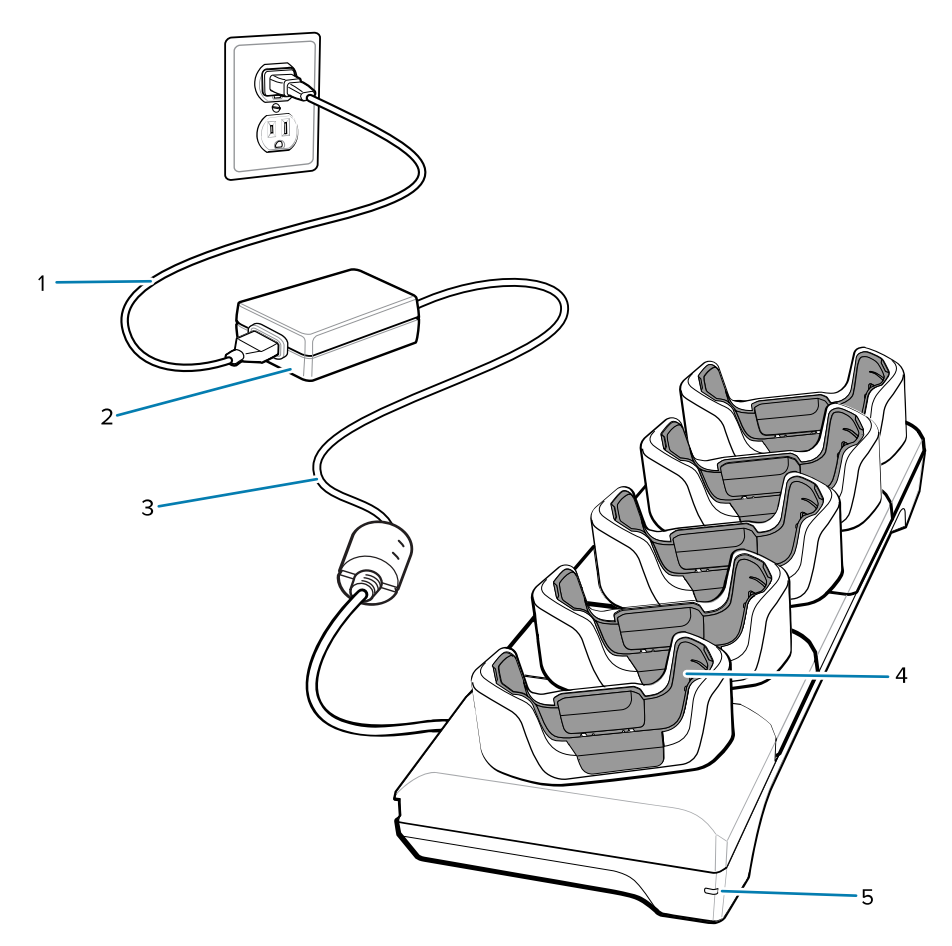

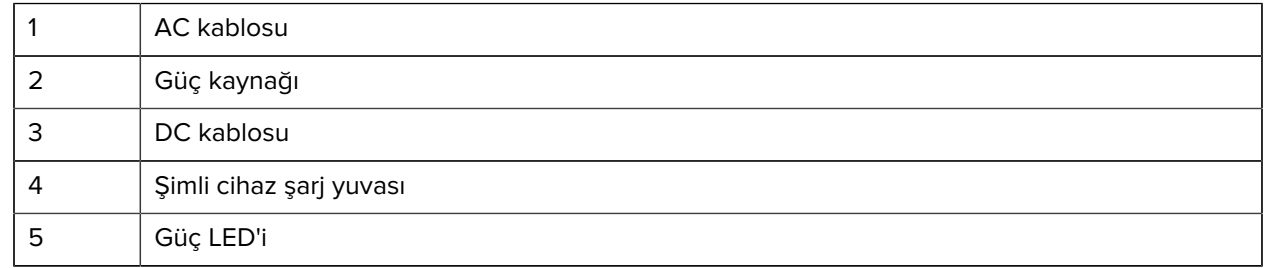

#### **5 Yuvalı Ethernet Ünitesi**

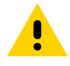

**DİKKAT:** Ürün Referans Kılavuzu'nda açıklanan pil güvenliği yönergelerine uyduğunuzdan emin olun.

5 Yuvalı Ethernet Ünitesi:

- Cihazın çalışması için 5,0 VDC güç sağlar.
- En fazla beş adet cihazı bir Ethernet ağına bağlar.
- Aynı anda en fazla beş cihazı veya 4 yuvalı pil şarj cihazı adaptörünü kullanarak en fazla dört cihazı ve dört pili şarj eder.

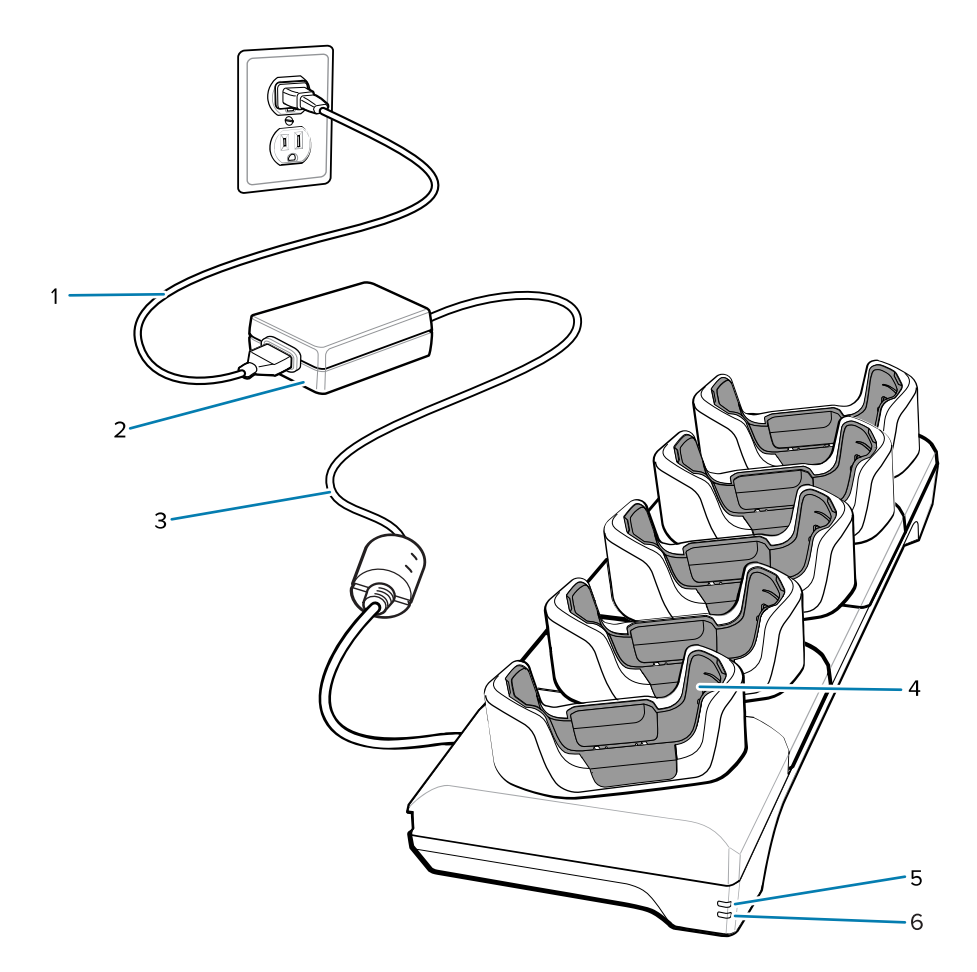

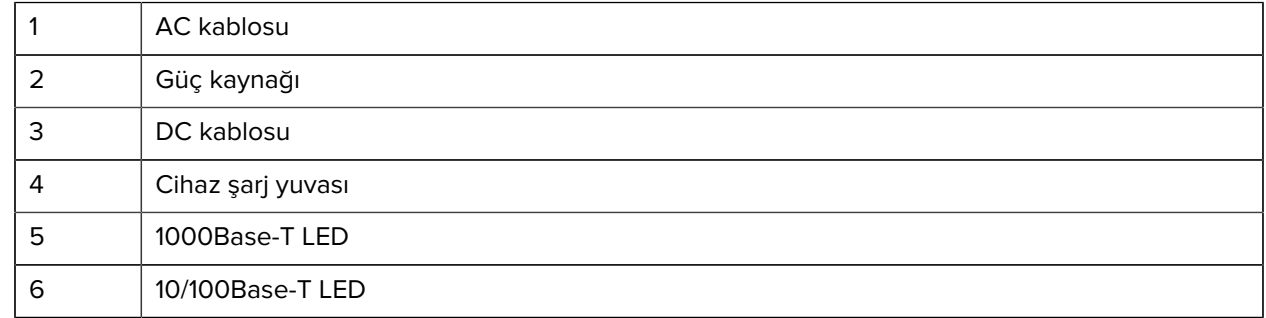

#### **5 Yuvalı (4 Cihaz/4 Yedek Pil) Pil Şarj Cihazlı Yalnızca Şarj Ünitesi**

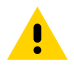

**DİKKAT:** Ürün Referans Kılavuzu'nda açıklanan pil güvenliği yönergelerine uyduğunuzdan emin olun.

5 Yuvalı Yalnızca Şarj Ünitesi:

- Cihazın çalışması için 5,0 VDC güç sağlar.
- Aynı anda dört adede kadar cihazı ve dört yedek pili şarj eder.

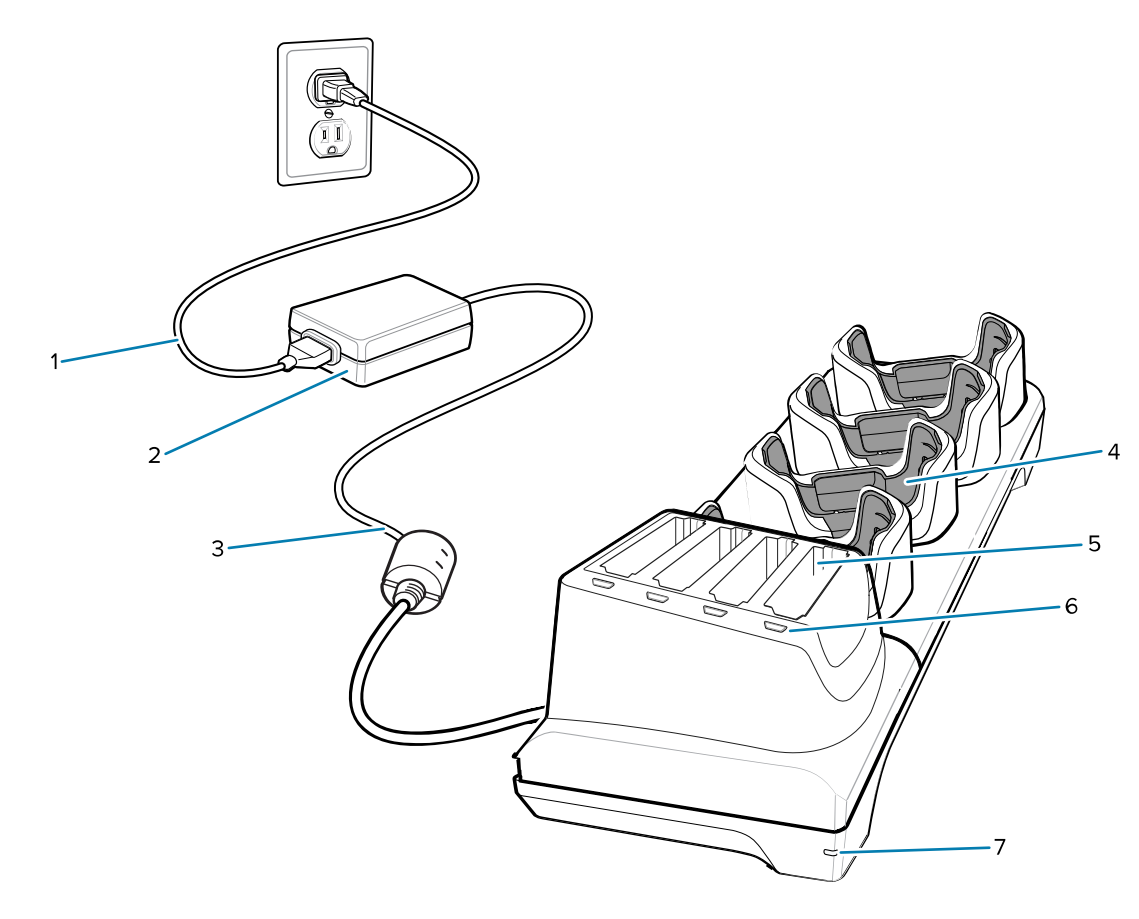

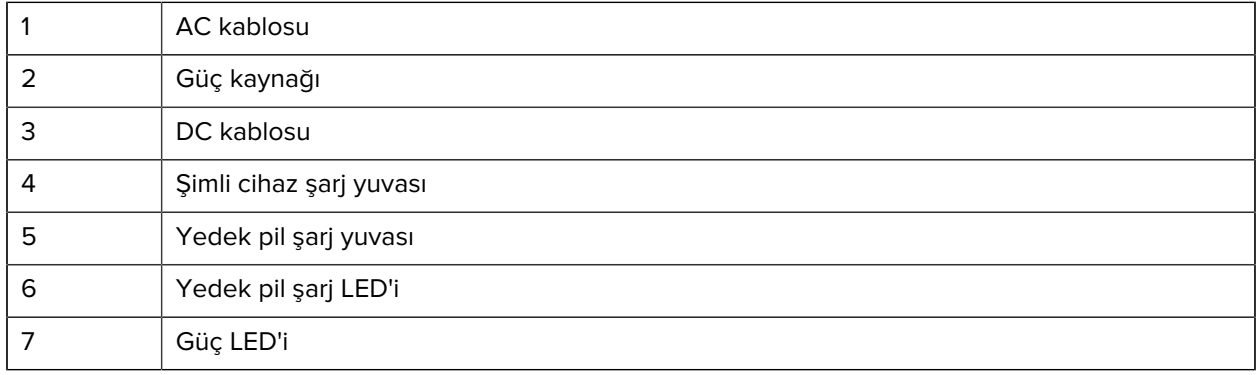

#### **Şarj/USB-C Kablosu**

USB-C Kablosu cihazın alt kısmına oturur ve kullanılmadığında kolayca çıkarılabilir.

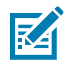

**NOT:** Cihaza takılıyken cihazı şarj eder ve cihazın ana bilgisayara veri aktarmasını sağlar.

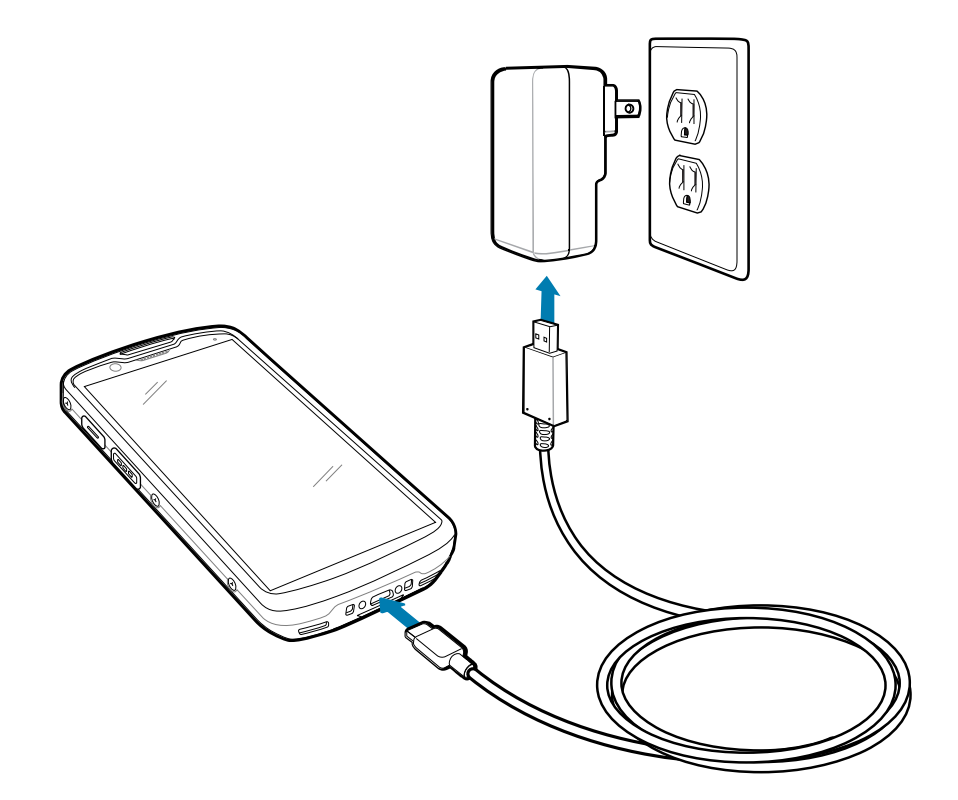

## **Dahili Görüntüleyici ile Tarama**

Barkod verilerini almak için dahili görüntüleyiciyi kullanın.

Bir barkodu veya QR kodu okumak için tarama özellikli bir uygulama gerekir. Cihaz; görüntüleyiciyi etkinleştirmenizi, barkod/QR kodu verilerinin kodunu çözmenizi ve barkod içeriğini görüntülemenizi sağlayan DataWedge Demonstration (DWDemo) uygulamasını içerir.

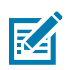

**NOT:** SE55, bir yeşil tire-nokta-tire hedefleyici görüntüler. SE4720, kırmızı bir nokta hedefleyici görüntüler.

- **1.** Cihazda bir uygulamanın açık ve metin alanının odakta olduğundan (metin imleci, metin alanında olmalıdır) emin olun.
- **2.** Cihazın üst kısmındaki çıkış penceresini bir barkoda veya kare koda doğrultun.

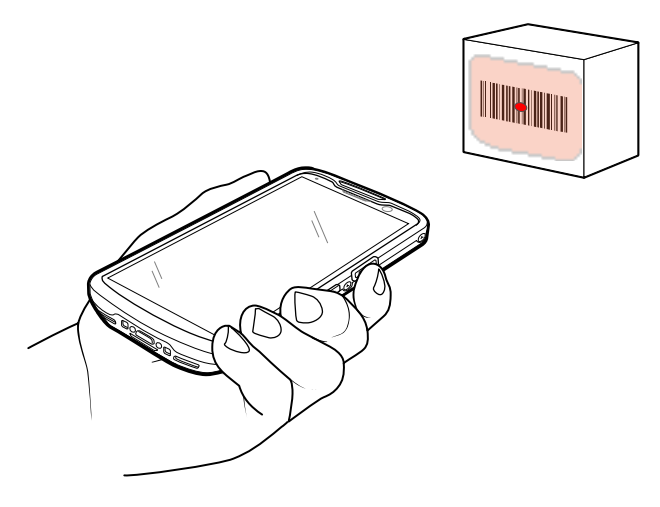

**3.** Tarama düğmesini basılı tutun.

Cihaz hedefleme modelini yansıtır.

**4.** Barkodun veya QR kodun, hedefleme modelinin oluşturduğu alanın içinde olduğundan emin olun.

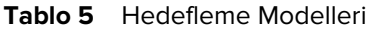

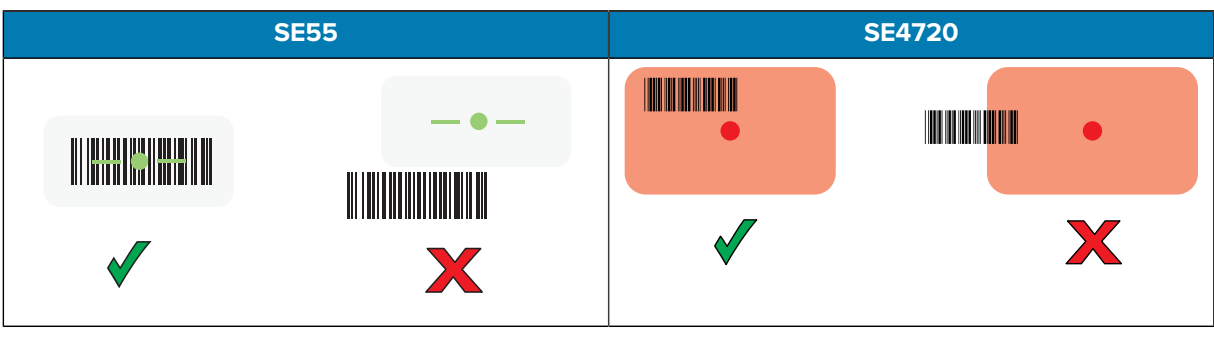

**Tablo 6** Birden Fazla Barkodla Seçim Listesi Modunda Hedefleme Modelleri

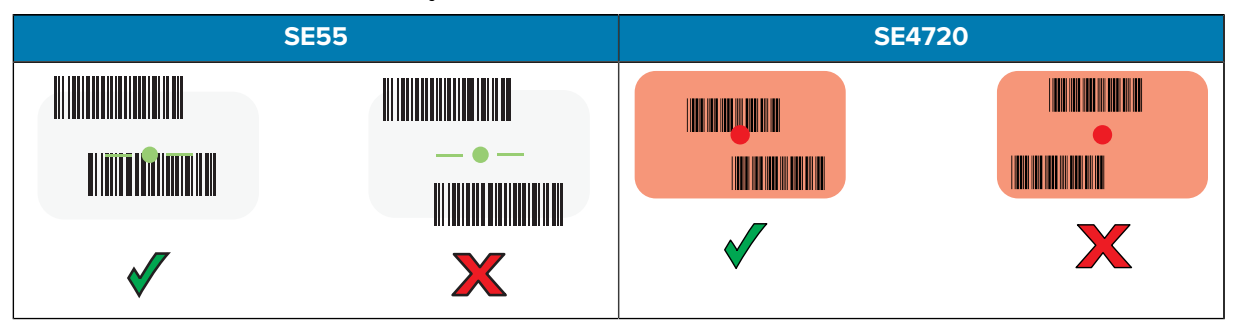

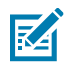

**NOT:** Cihaz, Seçim Listesi modundayken, artı işaretinin oluşturduğu alan barkoda/QR koduna dokunana kadar barkodu/QR kodu okumaz.

Veri Alma LED ışığı, barkodun veya kare kodun başarıyla okunduğunu belirtmek için varsayılan olarak yeşile döner ve cihaz bir bip sesi verir.

**5.** Tarama düğmesini bırakın.

Cihaz, metin alanında barkod veya kare kod verilerini görüntüler.

#### **Ergonomiyle İlgili Hususlar**

Cihazı kullanırken bileğinizi aşırı bükmekten kaçının.

TC53e Touch Computer Hızlı Başlangıç Kılavuzu

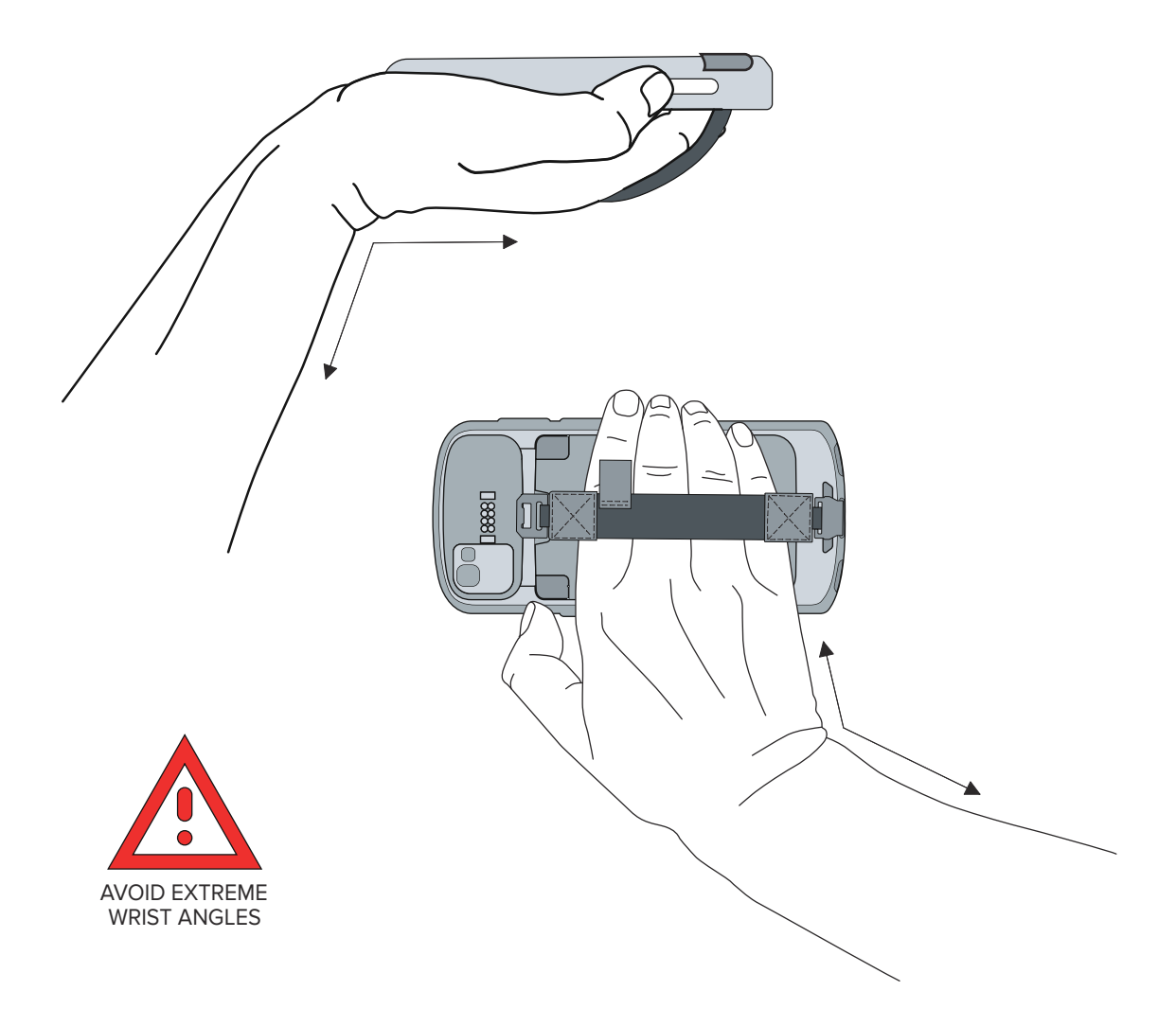

## **Servis Bilgileri**

Zebra onaylı parçalar kullanarak sunulan onarım hizmetleri, üretim sona erdikten sonra en az üç yıl boyunca sunulur ve [zebra.com/support](https://www.zebra.com/support) adresinden talep edilebilir.

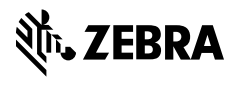

www.zebra.com